## **Medtronic**

### **Nota urgente de seguridad**

### **Versión 1.3.0 de la aplicación Guardian™**

Notificación de actualización de software

Noviembre de 2022

Referencia de Medtronic: FA1294 Número de registro único (SRN) del fabricante en la UE: US-MF-000023100

Estimado usuario:

Nos dirigimos a usted para informarle de que Medtronic ha tenido conocimiento de un problema con la versión 1.3.0 de la aplicación Guardian™ para dispositivos smartphone iOS y Android. Como es posible que haya instalado esta versión de la aplicación Guardian, nos ponemos en contacto con usted hoy para informarle de cómo puede resolver este problema.

### DESCRIPCIÓN DEL PROBLEMA:

Es posible que a los usuarios de la versión 1.3.0 de la aplicación Guardian se les cierre la sesión automáticamente en CareLink™ con más frecuencia de lo esperado. Si se produce este problema, los usuarios recibirán varias veces el mensaje "Iniciar sesión en CareLink". Cuando la sesión se cierra automáticamente, la aplicación Guardian no puede cargar datos en CareLink. Sin embargo, la funcionalidad de la aplicación Guardian no se ve afectada y seguirá mostrando los valores de glucosa del sensor (SG) y enviando alertas y notificaciones a los usuarios de la aplicación.

Una de las características de la aplicación Guardian es que los cuidadores de los pacientes pueden elegir recibir mensajes de texto SMS a través de CareLink. Sin embargo, si se cierra automáticamente la sesión del usuario en CareLink, los cuidadores vinculados no recibirán notificaciones por SMS sobre la glucosa del sensor (SG) alta o baja del usuario. Dado que los cuidadores que son responsables de los pacientes pueden utilizar los datos recibidos mediante las notificaciones por SMS para tomar decisiones de tratamiento, si un cuidador no recibe la notificación mediante SMS, el paciente podría sufrir diversos grados de hipoglucemia o hiperglucemia, incluida la cetoacidosis diabética (CAD).

Otra característica de la aplicación Guardian es que envía los valores de glucosa del sensor (SG) desde CareLink para que se utilicen en la función de calculadora de dosis de la aplicación InPen™. Cuando se cierra automáticamente la sesión del usuario, los valores de glucosa del sensor (SG) no se envían a la aplicación InPen. Para seguir utilizando la función de calculadora de dosis, los usuarios de la aplicación InPen deben abrir la aplicación Guardian, localizar sus valores de glucosa del sensor (SG) e introducirlos manualmente en la calculadora de dosis de InPen. Lamentamos los inconvenientes que esta situación le pueda ocasionar. No obstante, debe saber que la incapacidad de la aplicación Guardian de enviar los valores de glucosa del sensor (SG) a la calculadora de dosis no supone ningún riesgo para la dosificación de insulina.

Si bien hemos recibido incidencias relacionadas con el cierre de la sesión de CareLink, no se ha informado de ningún evento adverso por el momento.

# **Medtronic**

### **ACCIONES PARA RESOLVER INMEDIATAMENTE EL PROBLEMA:**

#### *Para los usuarios de iOS:*

- 1) Verifique qué versión de la aplicación está ejecutando mediante los siguientes pasos:
	- a) En la pantalla de inicio, navegue hasta el menú de ajustes en la esquina superior izquierda
	- b) Seleccione "Ayuda"
	- c) Confirme "Versión"
- 2) Si no está ejecutando la versión 1.3.0, no es necesario realizar ninguna acción
- 3) Si tiene la versión 1.3.0, actualice a la versión más reciente de la aplicación disponible actualmente en la tienda de aplicaciones
	- (1.3.1) mediante estos pasos:
		- a) Abra la aplicación **App Store**.
		- b) Toque el icono de su perfil en la parte superior de la pantalla.
		- c) Desplácese para ver las actualizaciones pendientes.
		- d) Toque **actualizar** junto al icono de la aplicación móvil para actualizar la aplicación.

#### *Para los usuarios de Android:*

- 1) Verifique qué versión de la aplicación está ejecutando mediante los siguientes pasos:
	- a) En la pantalla de inicio, navegue hasta el menú de ajustes en la esquina superior izquierda
	- b) Seleccione "Ayuda"
	- c) Confirme "Versión"
- 2) Si no está ejecutando la versión 1.3.0, no es necesario realizar ninguna acción
- 3) Si tiene la versión 1.3.0 de la aplicación Guardian, actualice a la versión más reciente de la aplicación disponible actualmente en Google Play Store (1.3.1) mediante estos pasos:
	- a) Abra la **aplicación Google Play Store.**
	- b) Toque **Menú** y, a continuación, **Gestionar apps y dispositivo.**
	- c) Las aplicaciones con una actualización disponible aparecen etiquetadas como "Actualización disponible". También puede buscar una aplicación concreta.
	- d) Toque **Actualizar**.

Una vez que actualice a la versión 1.3.1 e inicie sesión en la aplicación Guardian, todos sus datos anteriores de la versión 1.3.0 seguirán estando disponibles y visibles.

No es recomendable ni necesario desinstalar la versión actual de la aplicación de su teléfono antes de instalar la nueva versión 1.3.1. Si decide hacerlo, los datos locales de la aplicación desaparecerán y se le pedirá que vuelva a emparejar su transmisor.

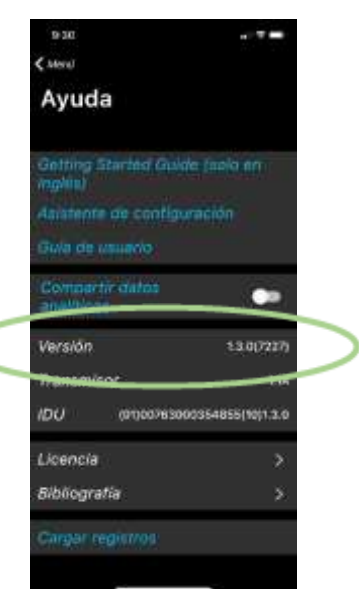

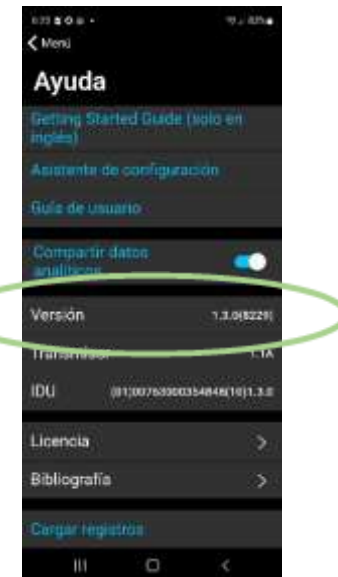

## **Medtronic**

Lamentamos los inconvenientes que esta situación le haya podido causar. Tenemos un compromiso con la seguridad de los pacientes y agradecemos que preste atención inmediata a este asunto. Si tiene alguna pregunta adicional, llame al Servicio de Asistencia Técnica de Medtronic en el teléfono 900 120 330, opción 0.

Atentamente, Macassus

Sandra Iglesias Garsaball

Business Director Diabetes Iberia